71605090 2022-11-30 Válido a partir da versão ENU000A, V2.04.xx

BA01390R/38/PT/03.22-00

# Instruções de operação Memograph M, RSG45

Registrador avançado Instruções Adicionais para Modbus RTU / TCP Mestre

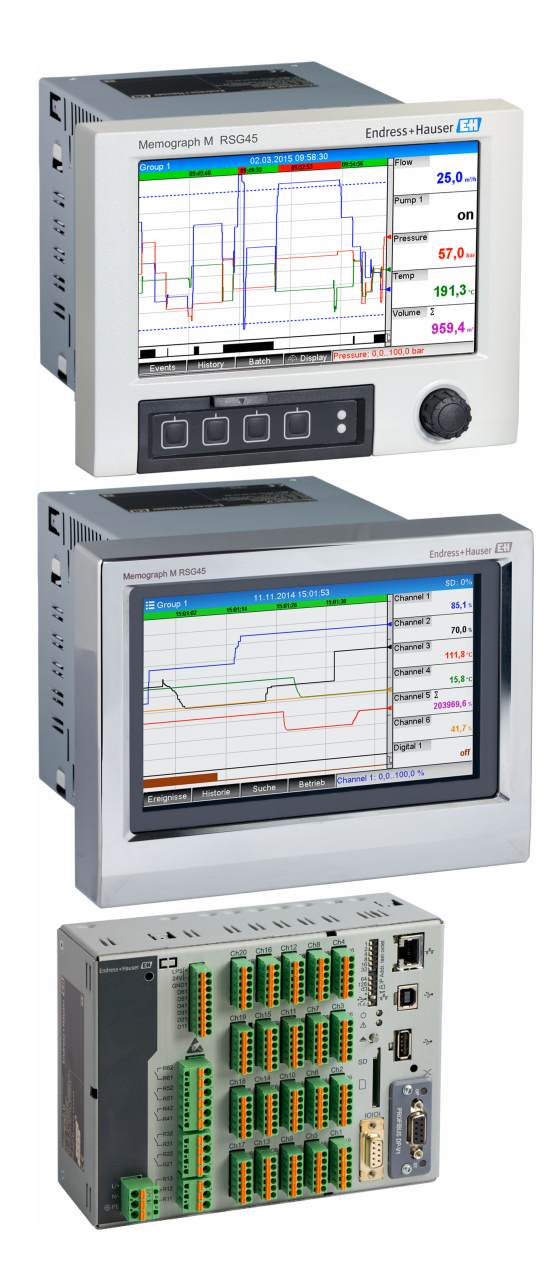

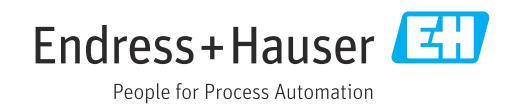

# Sumário

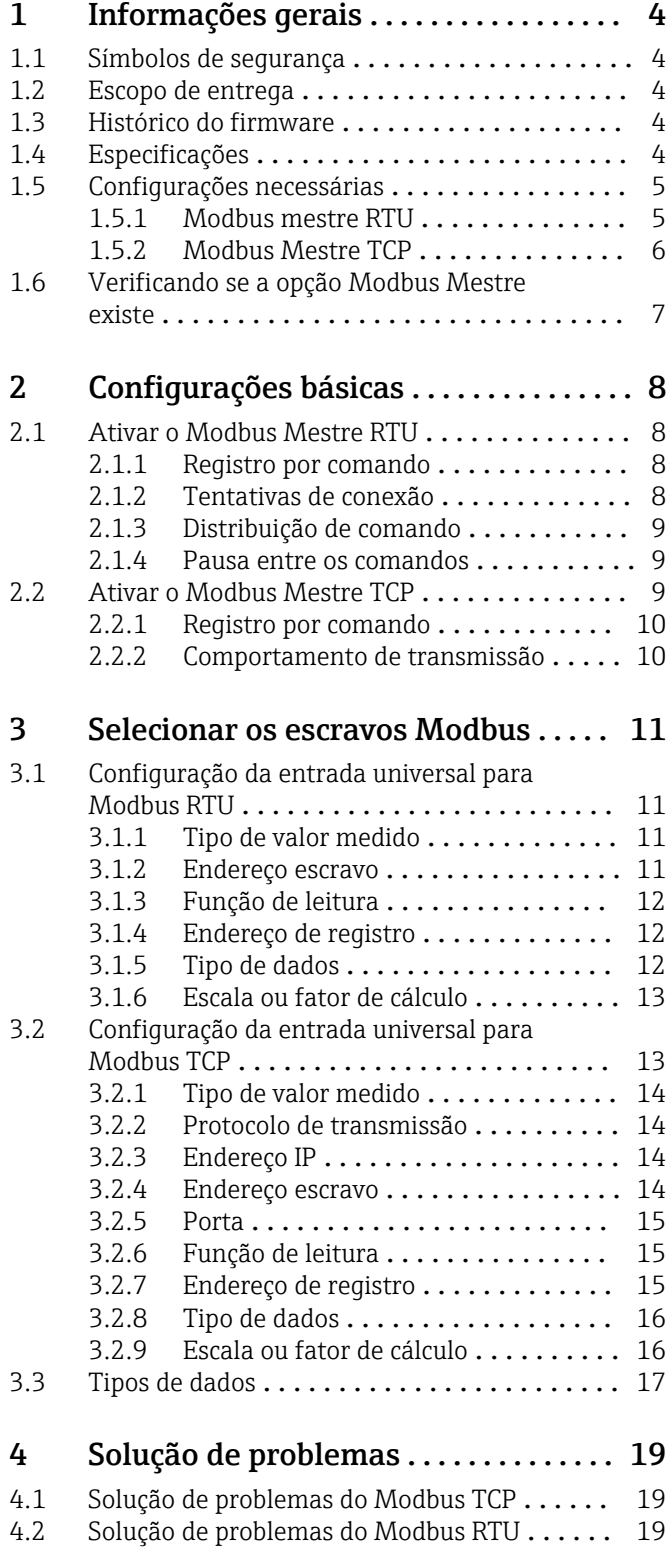

# <span id="page-3-0"></span>1 Informações gerais

## 1.1 Símbolos de segurança

#### **A** PERIGO

Este símbolo te alerta para uma situação perigosa. A falha em evitar essa situação resultará em ferimentos sérios ou fatais.

#### **ATENÇÃO**

Este símbolo te alerta para uma situação perigosa. A falha em evitar essa situação pode resultar em ferimentos sérios ou fatais.

#### **A** CUIDADO

Este símbolo te alerta para uma situação perigosa. A falha em evitar essa situação pode resultar em ferimentos pequenos ou médios.

#### **AVISO**

Este símbolo contém informações sobre procedimentos e outros fatos que não resultam em lesões corporais.

Todas as descrições abaixo relevantes às configurações do equipamento se referem a Configuração → Config avançada a não ser que especificado de outra forma.

# 1.2 Escopo de entrega

#### AVISO

Este manual contém uma descrição adicional para uma opções de software especial. Esta descrição suplementar não se destina a substituir as Instruções de Operação que acompanham!

‣ Informações detalhadas podem ser encontradas nas Instruções de operação e na documentação adicional.

Disponível para todas as versões de equipamento através:

- Internet: www.endress.com/deviceviewer
- Smartphone/tablet: aplicativo de operações da Endress+Hauser

## 1.3 Histórico do firmware

Características gerais do protocolo do software da unidade:

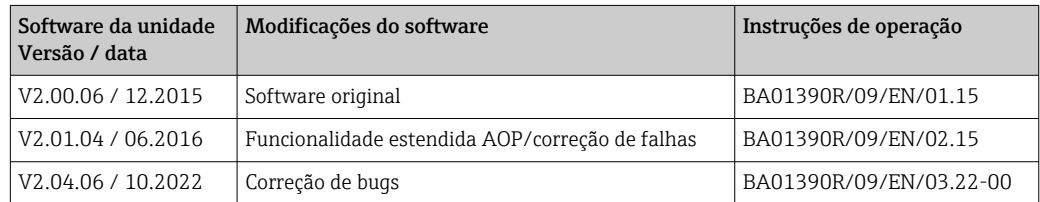

# 1.4 Especificações

A função Modbus Mestre pode ser usada em paralelo com as opções de Fieldbus escravo (Modbus TCP, Profibus DP, etc.). O equipamento pode portanto ser o mestre de um barramento Modbus e pode ser escaneado como um escravo por um sistema de controle.

O Modbus Mestre RTU e Modbus Escravo RTU não podem ser usados simultaneamente pois a mesma interface é usada.

O Modbus Mestre RTU e Modbus Mestre TCP não podem ser usados simultaneamente.

<span id="page-4-0"></span>A combinação de Modbus Mestre RTU e opção de software tele-alarme é possível. Entretanto, a interface RS485/232 do equipamento é usada pela ligação elétrica do Modbus mestre. A funcionalidade internet/e-mail do software de tele-alarme pode portanto ser usada mas a conexão do modem não é possível via RS232.

# 1.5 Configurações necessárias

Como mestre Modbus, o equipamento pode escanear outros escravos Modbus via RS485 ou Ethernet. As seguintes configurações são necessárias para isso:

#### 1.5.1 Modbus mestre RTU

#### Configuração → Config avançada → Comunicação → Modbus Mestre

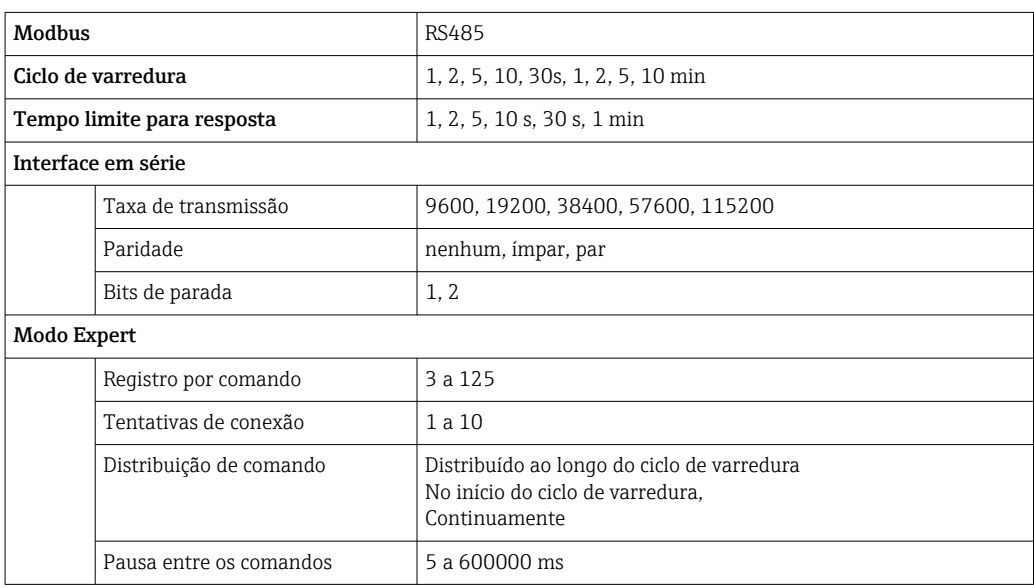

#### Configuração → Config avançada → Entradas → Entradas universais → Entrada universal x

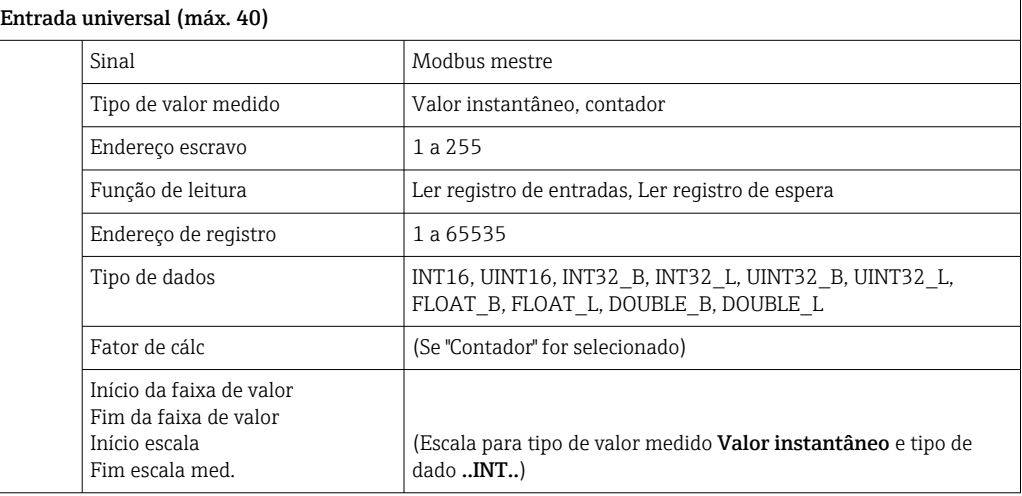

#### <span id="page-5-0"></span>Conexão elétrica

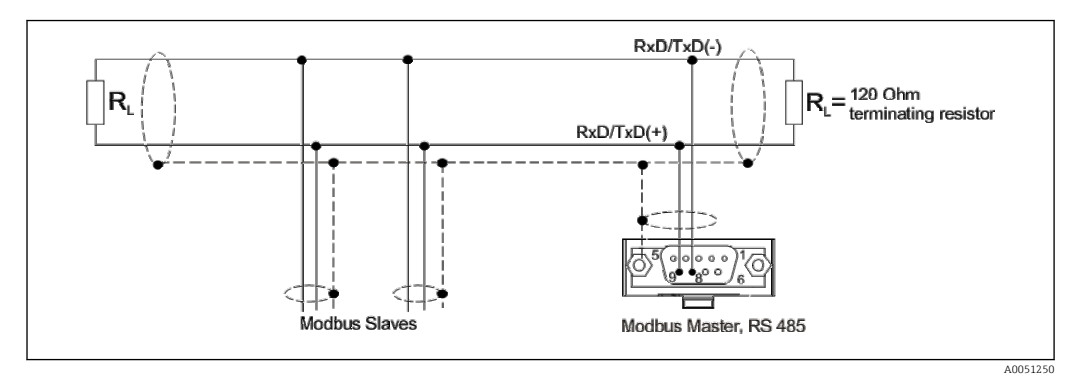

#### Configuração inicial

Os comandos usados são uniformemente distribuídos pelo ciclo de varredura.

Se um timeout da resposta ocorrer, a solicitação é feita novamente no próximo ciclo de varredura. Se ainda não houver resposta, todos os valores do escravo são declarados como inválidos. (A contagem para se "Contador" for selecionado).

O contador que é lido é interpretado como o contador geral.

## 1.5.2 Modbus Mestre TCP

#### Configuração → Config avançada → Comunicação → Modbus Mestre

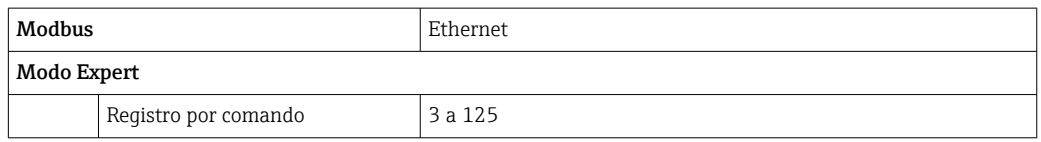

#### Configuração → Config avançada → Entradas → Entradas universais → Entrada universal x

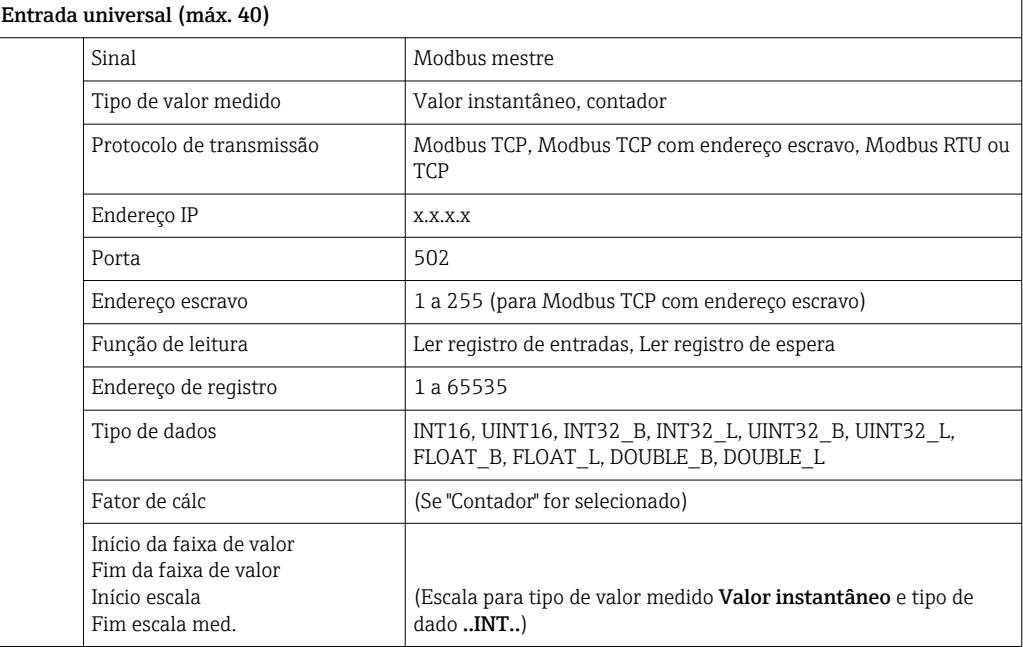

#### <span id="page-6-0"></span>Configuração inicial

As solicitações são combinadas do seguinte modo:

- Uma conexão separada é estabelecida para cada endereço IP diferente combinado com a porta.
- Se o endereço IP e a porta forem o mesmo, os mesmos protocolos de transmissão são combinados com o endereço do escravo em uma conexão.

Os comandos usados são uniformemente distribuídos pelo período de tempo de 0,5 s e enviados em uma conexão.

Escravos com diferentes endereços IP ou protocolos de transmissão são escaneados em paralelo.

Se um timeout da resposta ocorrer, a solicitação é feita novamente no próximo ciclo de varredura. Se ainda não houver resposta, todos os valores do escravo são declarados como inválidos. (A contagem para se "Contador" for selecionado).

O contador que é lido é interpretado como o contador geral.

## 1.6 Verificando se a opção Modbus Mestre existe

Para estabelecer se a opção Modbus Mestre existe, verifique no menu principal em Diagnóstico → Info do equipamento → Opções equipamento.

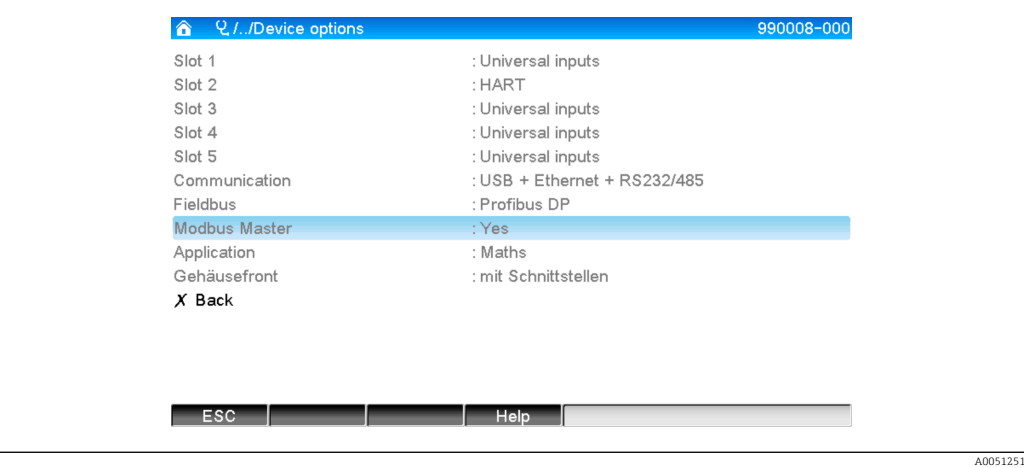

# <span id="page-7-0"></span>2 Configurações básicas

# 2.1 Ativar o Modbus Mestre RTU

A funcionalidade Modbus Mestre RTU deve primeiro ser ativada no menu principal em Expert → Comunicação → Modbus Mestre para que seja possível usá-la.

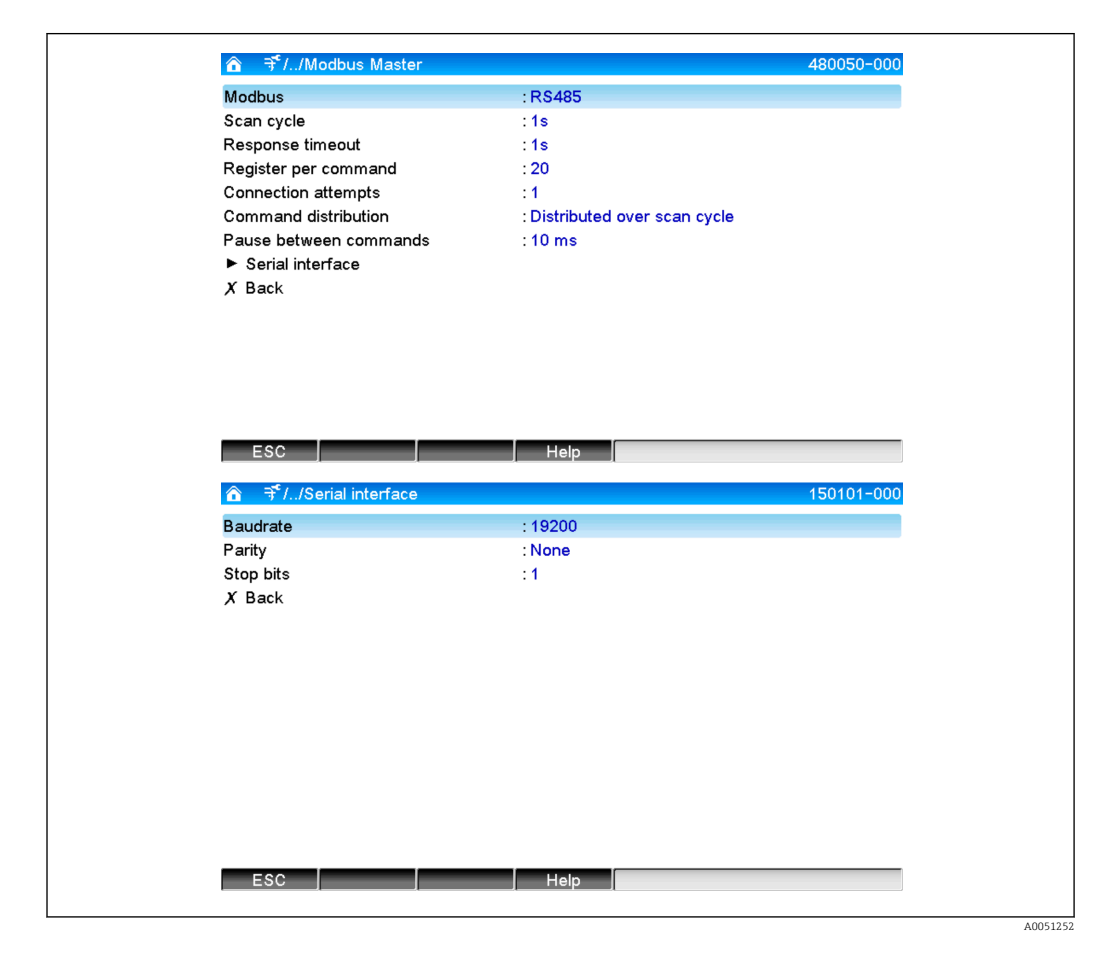

## 2.1.1 Registro por comando

#### Configuração inicial: 20 (3 a 125)

Esta opção é usada para definir o número máximo de registros combinados em um comando se diversos registros forem lidos por um escravo,

por exemplo, os registros 1-3 e registros 10-12 devem ser lidos, então os registros 1-12 são lidos com um comando.

Se este parâmetro foi configurado como 6, por exemplo, dois comandos individuais são enviados.

#### 2.1.2 Tentativas de conexão

#### Configuração inicial: 1 (1 a 10)

Se um escravo não responde dentro do tempo configurado, uma tentativa é feita novamente para estabelecer uma conexão no próximo ciclo de varredura. O número de tentativas pode ser configurado. O último valor configurado é reutilizado durante as tentativas. O valor é então sinalizado como inválido.

## <span id="page-8-0"></span>2.1.3 Distribuição de comando

Configuração inicial: Distribuído no ciclo de varredura

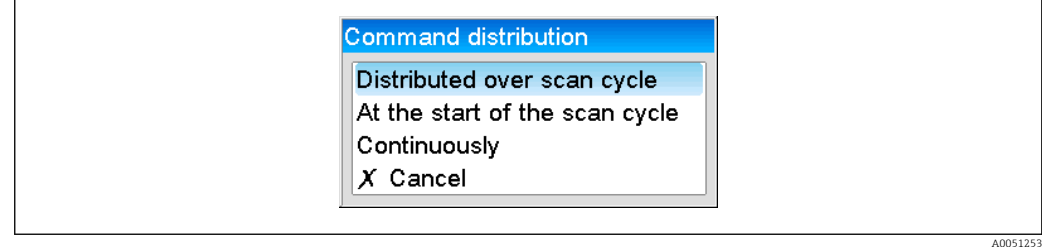

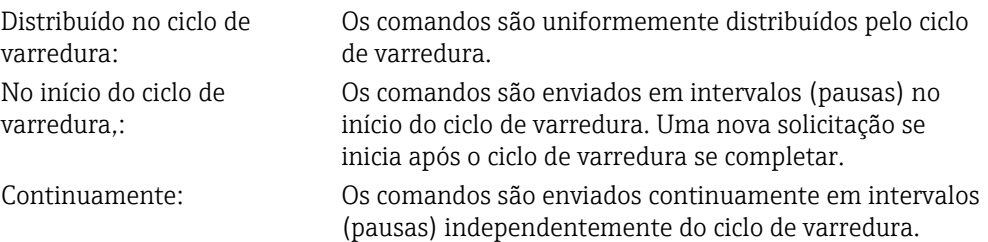

### 2.1.4 Pausa entre os comandos

#### Configuração inicial: 10 ms (5 a 600000)

A duração mínima da pausa entre os comandos a serem enviados.

# 2.2 Ativar o Modbus Mestre TCP

A funcionalidade Modbus Mestre TCP deve primeiro ser ativada no menu principal em Expert → Comunicação → Modbus Mestre para que seja possível usá-la.

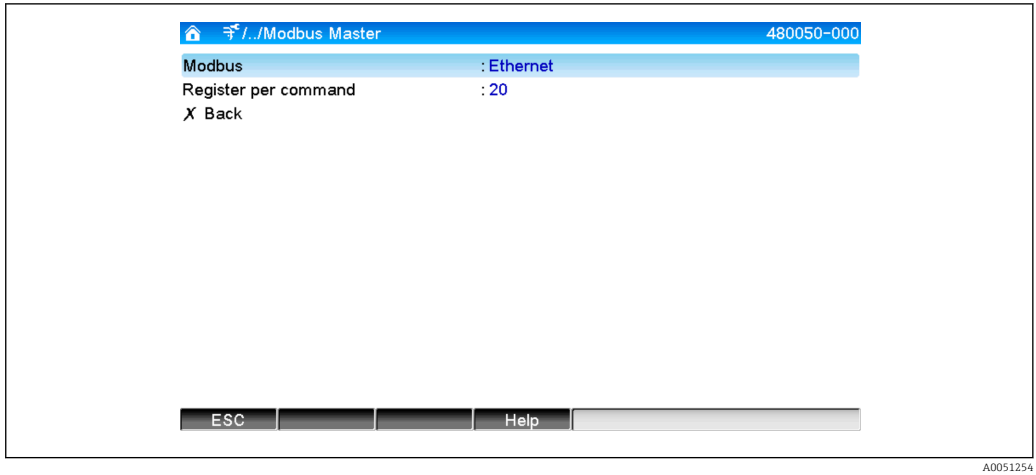

## <span id="page-9-0"></span>2.2.1 Registro por comando

#### Configuração inicial: 20 (3 a 125)

Esta opção é usada para definir o número máximo de registros combinados em um comando se diversos registros forem lidos por um escravo,

por exemplo, os registros 1-3 e registros 10-12 devem ser lidos, então os registros 1-12 são lidos com um comando.

Se este parâmetro foi configurado como 6, por exemplo, dois comandos individuais são enviados.

#### 2.2.2 Comportamento de transmissão

A transmissão segue um padrão estabelecido que inclui os seguintes dados essenciais:

- Timeout da conexão 5 s
- Retomada da conexão após 2 s
- Timeout da resposta 2 s
- Pausa entre os comandos individuais em uma conexão 500 ms/número de comandos na conexão
- Se as seguintes propriedades (consulte 3.2  $\rightarrow$   $\blacksquare$  13) forem idênticas, a mesma conexão é usada
	- Endereço IP
	- Porta
	- Protocolo de transmissão
	- Endereço escravo

# <span id="page-10-0"></span>3 Selecionar os escravos Modbus

Os escravos Modbus estão localizados no menu principal em Expert → Entradas → Entradas universais.

# 3.1 Configuração da entrada universal para Modbus RTU

O Modbus Mestre RTU deve primeiro ser ativado!

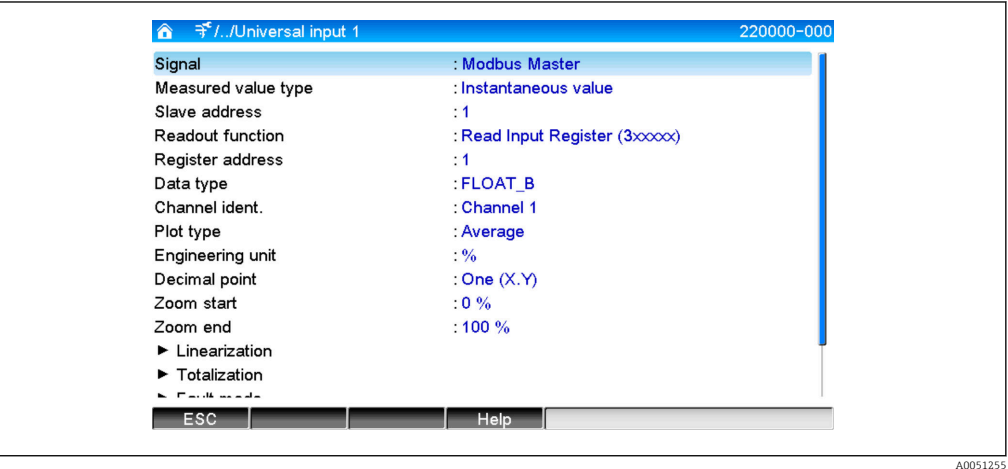

## 3.1.1 Tipo de valor medido

Selecione como o valor medido lido deve ser usado.

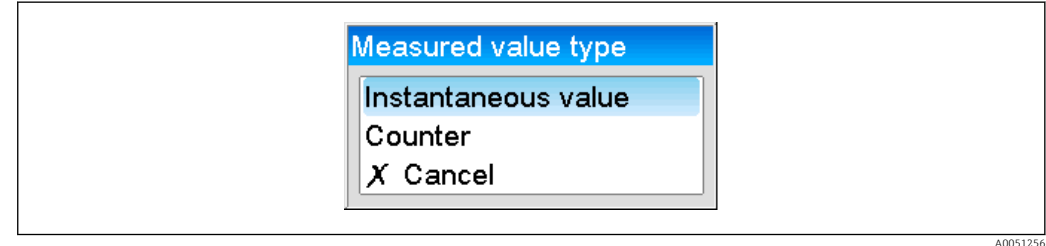

#### 3.1.2 Endereço escravo

Configure o endereço do escravo.

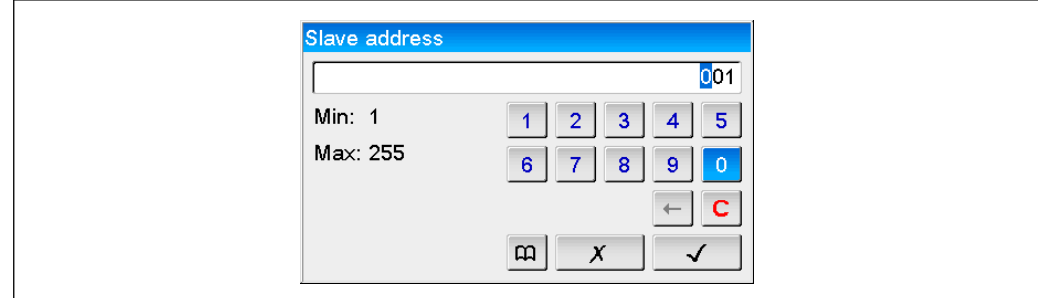

## <span id="page-11-0"></span>3.1.3 Função de leitura

Selecione a função com a qual os valores devem ser lidos.

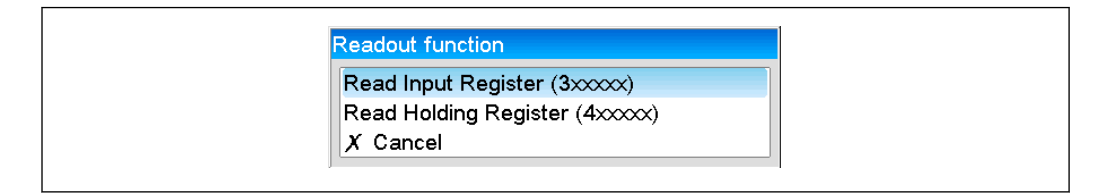

## 3.1.4 Endereço de registro

Insira o endereço de registro. Comece com 1, que corresponde ao endereço 0 no protocolo de transmissão.

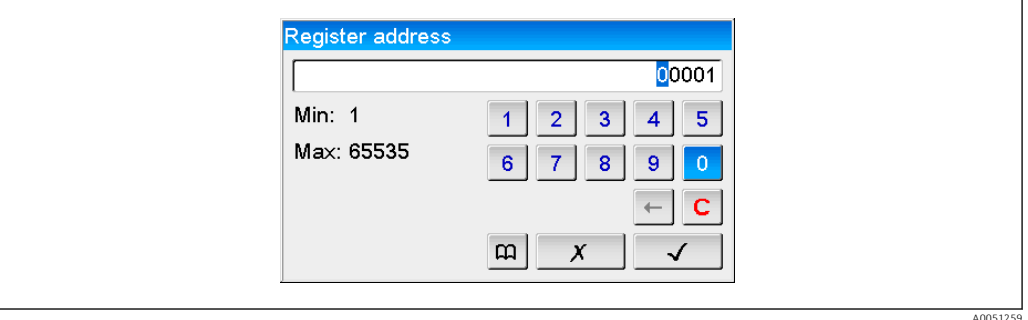

## 3.1.5 Tipo de dados

Selecione o tipo de dado que deve interpretar as sequências de byte lidas (consulte também 3.3 Tipos de dados  $\rightarrow$   $\blacksquare$  17).

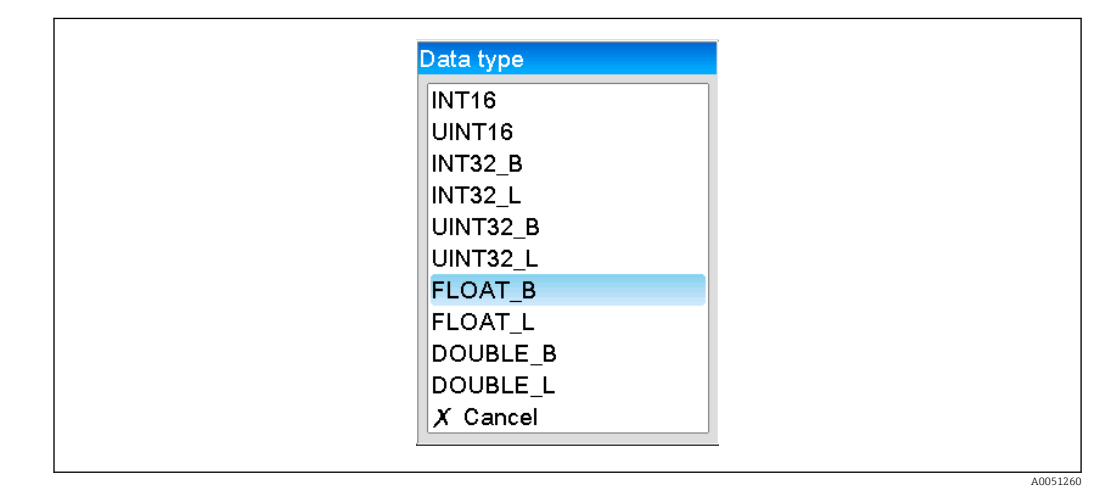

#### <span id="page-12-0"></span>3.1.6 Escala ou fator de cálculo

O valor pode ser escalonado se o tipo de dado foi configurado como ..INT.. e o tipo de valor medido como Valor instantâneo.

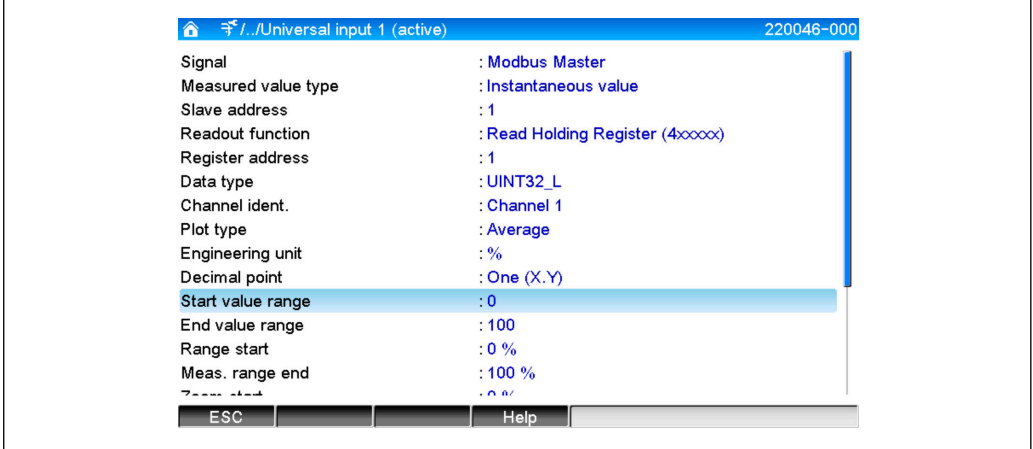

Se Contador for selecionado como tipo de valor medido, um fator de cálculo pode ser especificado.

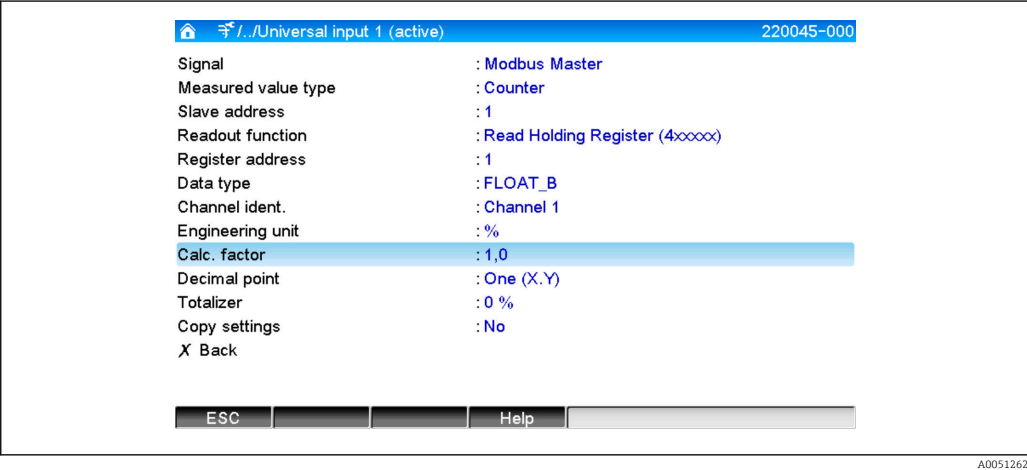

# 3.2 Configuração da entrada universal para Modbus TCP

O Modbus Mestre TCP deve primeiro ser ativado!

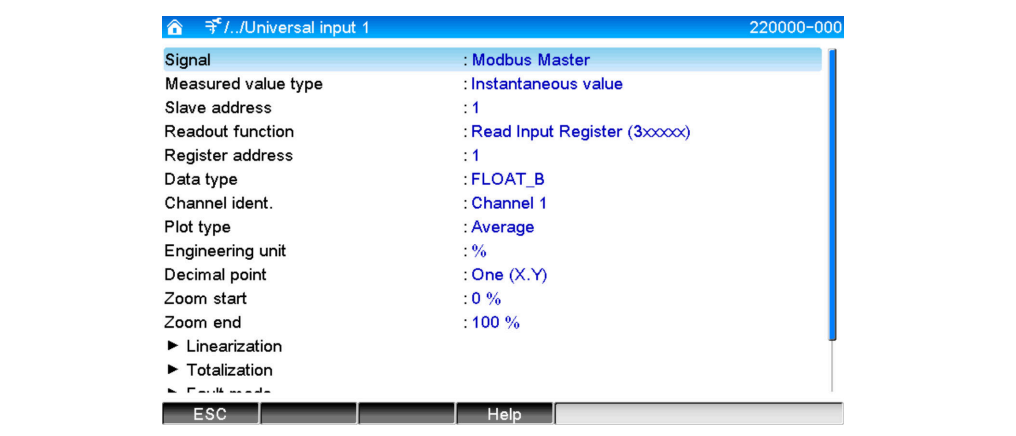

A005126

## <span id="page-13-0"></span>3.2.1 Tipo de valor medido

Selecione como o valor medido lido deve ser usado.

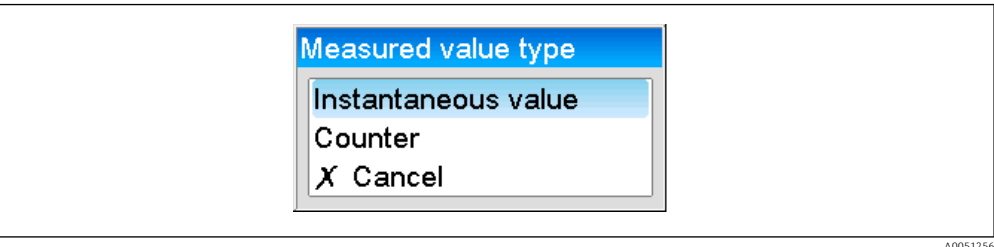

## 3.2.2 Protocolo de transmissão

Selecione o protocolo de transmissão com o qual os dados são transferidos.

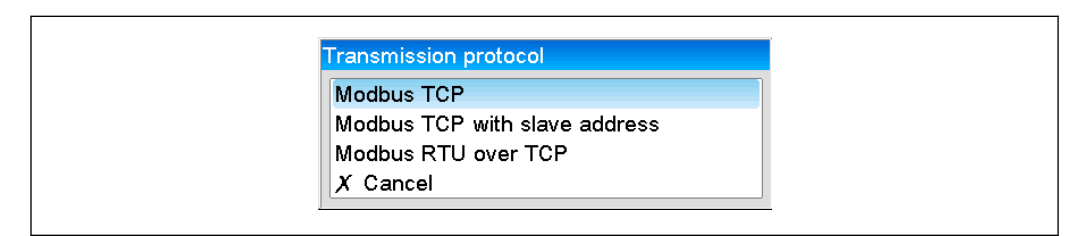

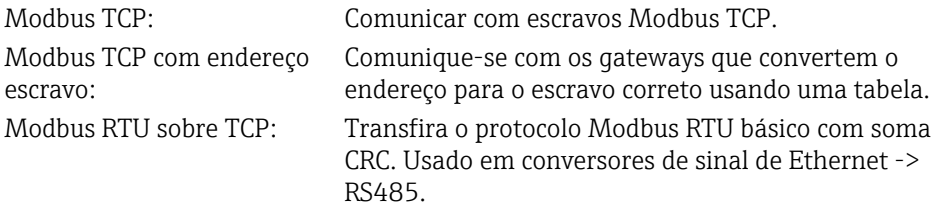

### 3.2.3 Endereço IP

Endereço IP do escravo ou gateway.

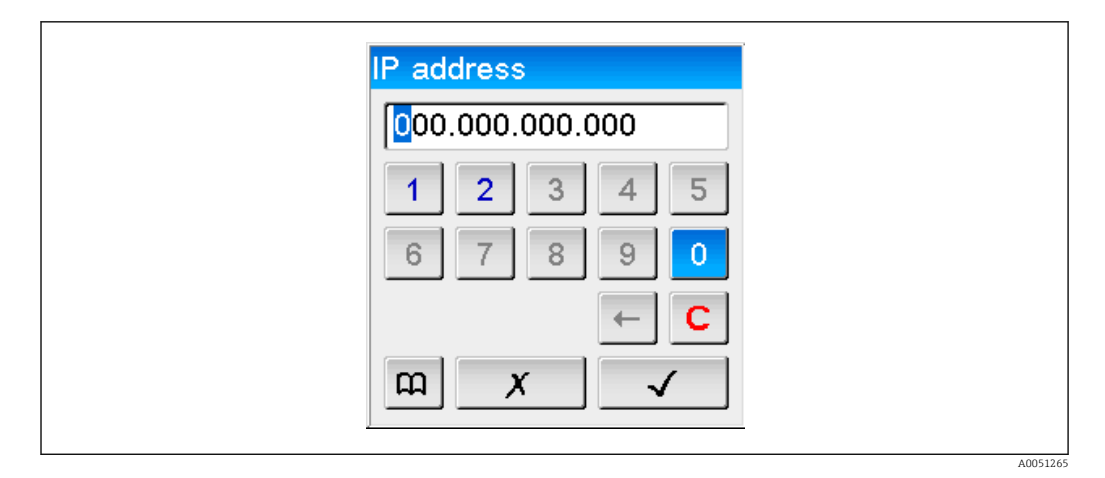

## 3.2.4 Endereço escravo

Um endereço escravo deve ser inserido para os protocolos de transmissão Modbus TCP com endereço escravo e Modbus RTU sobre TCP.

A0051266

A0051258

<span id="page-14-0"></span>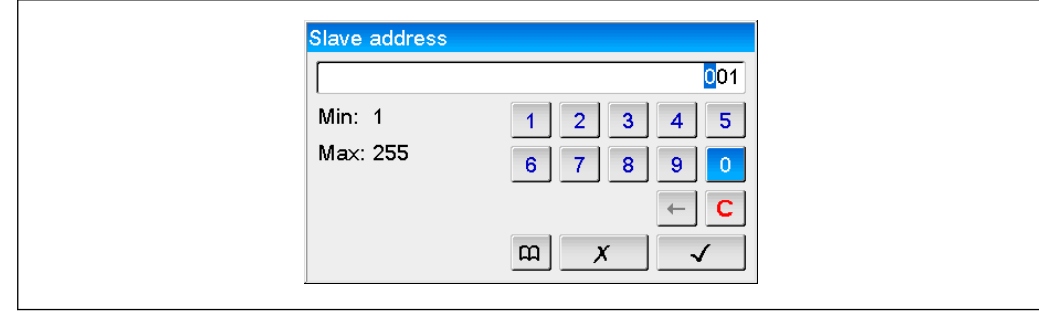

#### 3.2.5 Porta

Porta para a conexão.

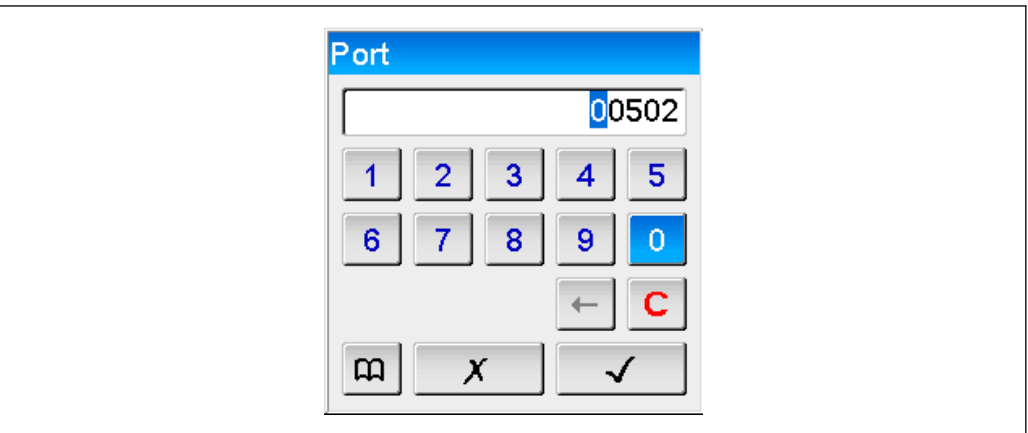

## 3.2.6 Função de leitura

Selecione a função com a qual os valores devem ser lidos.

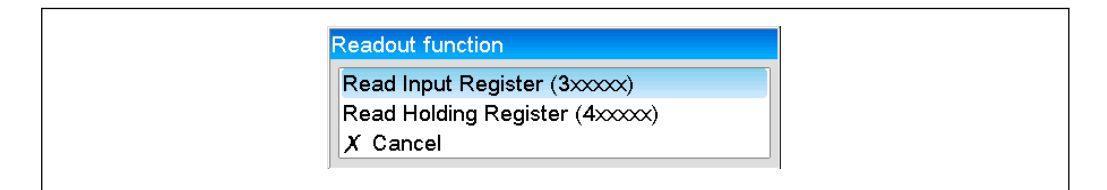

## 3.2.7 Endereço de registro

Insira o endereço de registro. Comece com 1, que corresponde ao endereço de registro 0 no protocolo de transmissão.

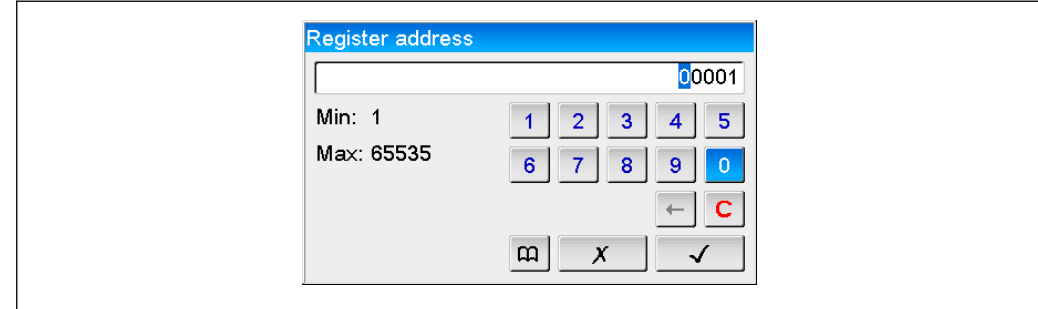

## <span id="page-15-0"></span>3.2.8 Tipo de dados

Selecione o tipo de dado que deve interpretar as sequências de byte lidas (consulte também 3.3 Tipos de dados  $\rightarrow$   $\blacksquare$  17).

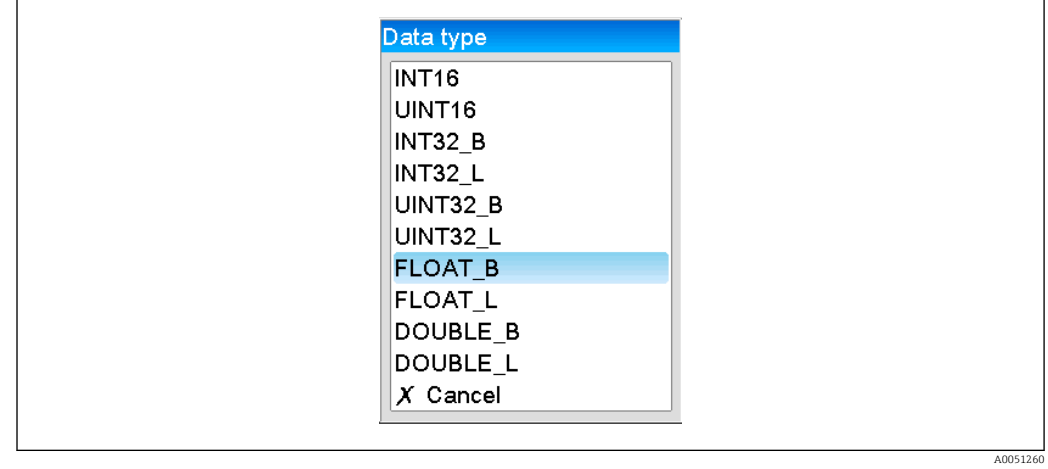

## 3.2.9 Escala ou fator de cálculo

O valor pode ser escalonado se o tipo de dado foi configurado como ..INT.. e o tipo de valor medido como Valor instantâneo.

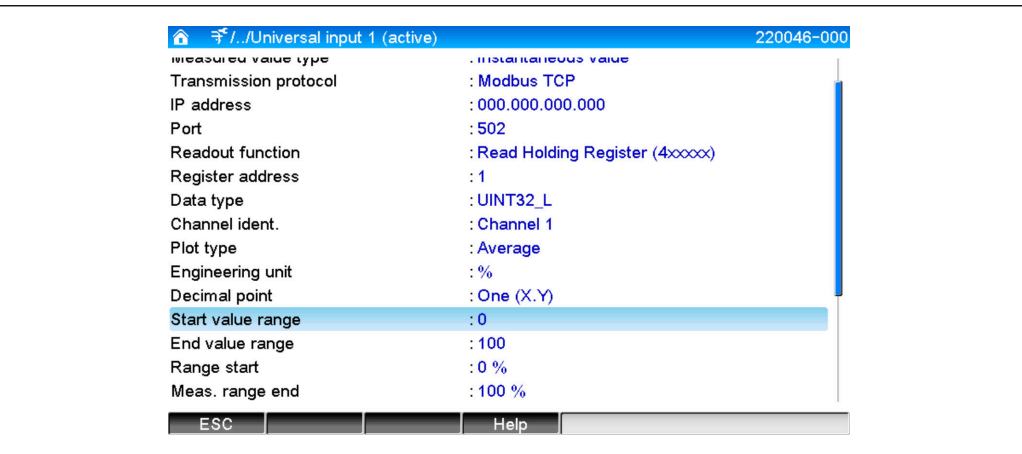

Se Contador for selecionado como tipo de valor medido, um fator de cálculo pode ser especificado.

<span id="page-16-0"></span>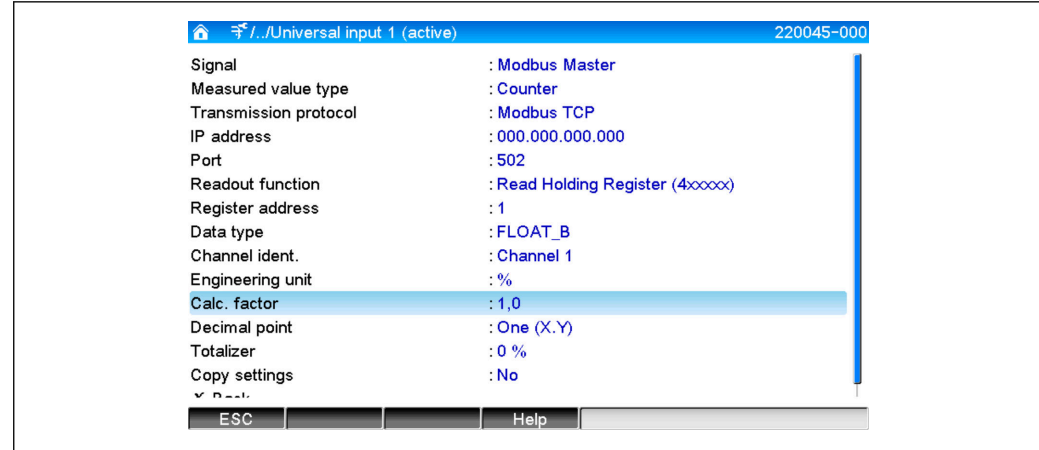

# 3.3 Tipos de dados

O endereçamento dos bytes, ou seja, a ordem na qual eles são transmitidos, não é definida na especificação Modbus. É portanto importante concordar ou ajustar o modo de endereçamento entre o mestre e o escravo durante o comissionamento.

#### Os seguintes tipos de dado são suportados pelo equipamento:

FLUTUANTE (número de ponto flutuante IEEE 754)

Comprimento de dados = 4 bytes (2 registros)

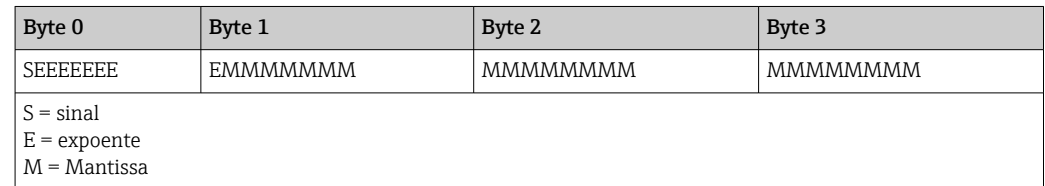

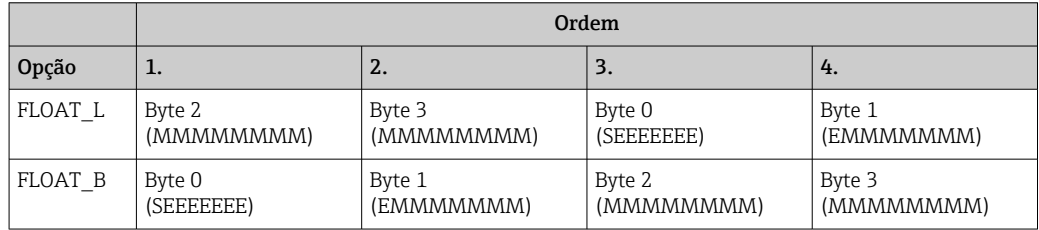

DUPLO (número de ponto flutuante IEEE 754)

Comprimento de dados = 8 bytes (4 registro)

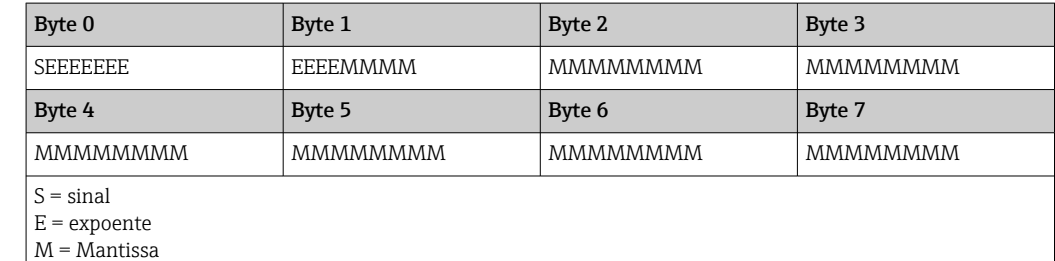

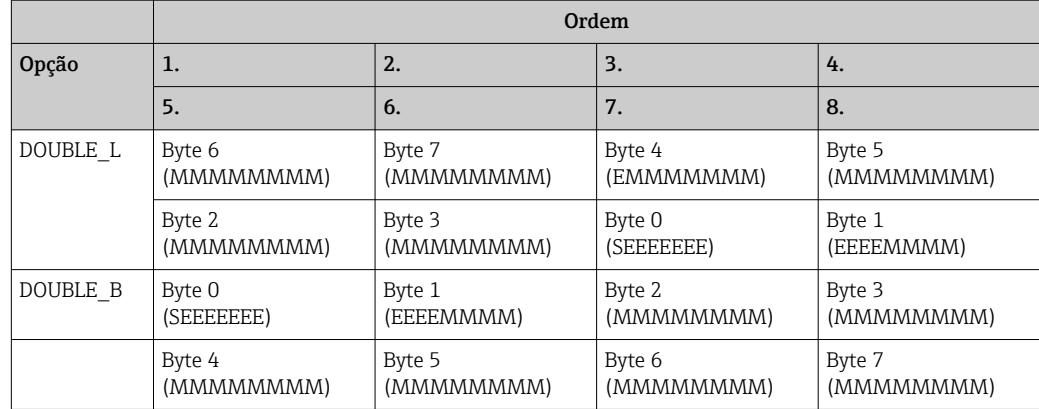

## UINT32 (não assinado) , INT32 (assinado):

Comprimento de dados = 4 bytes (2 registros)

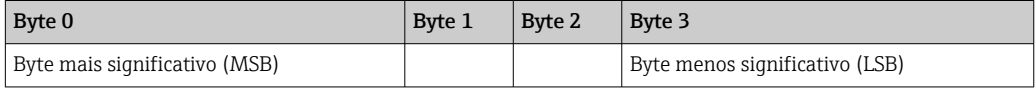

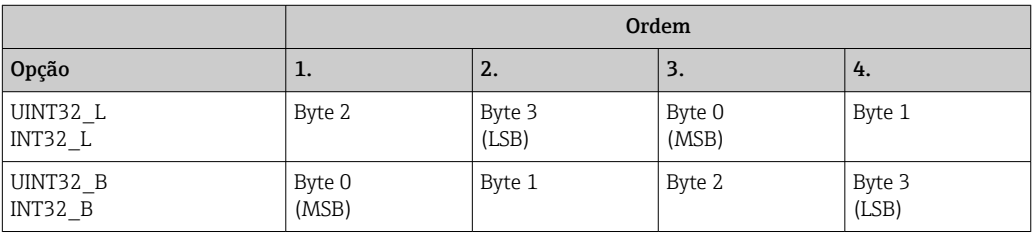

#### UINT16 (não assinado) , INT16 (assinado):

Comprimento de dados = 2 bytes (1 registro)

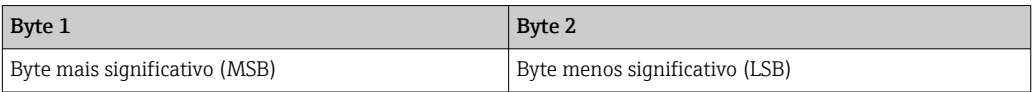

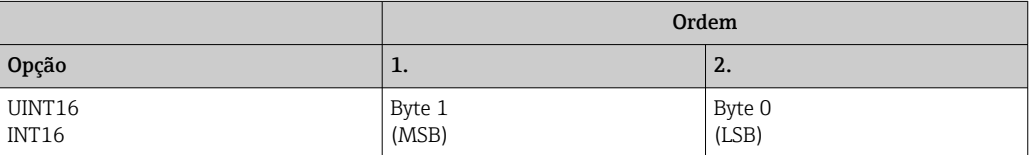

# <span id="page-18-0"></span>4 Solução de problemas

## 4.1 Solução de problemas do Modbus TCP

- A conexão Ethernet entre o equipamento e o mestre está correta?
- O endereço IP enviado pelo mestre corresponde àquele configurado no equipamento?
- A porta configurada no mestre corresponde àquela configurada no equipamento?

# 4.2 Solução de problemas do Modbus RTU

- O equipamento e o mestre têm a mesma taxa de transmissão e paridade?
- A interface está corretamente conectada?
- O endereço do equipamento enviado pelo mestre corresponde ao endereço configurado do equipamento?
- Todos os escravos no Modbus possuem diferentes endereços de equipamento?

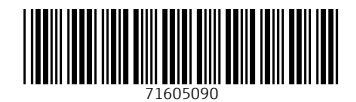

www.addresses.endress.com

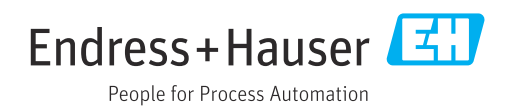